## **TRANSFER IMAGES**

## **a. Install the software**

**1** Insert the OLYMPUS Master CD-ROM

2 **Windows:** Click the "OLYMPUS **OLYMPUS Mas** Master" button. **Macintosh:** Double-click the "Installer icon. Simply follow the on-screen instructions.

## **b. Connect the camera to the computer** 1 Connect the camera to the computer using the USB cable provided with the camera.  $\bullet$  The camera monitor will turn on automatically **2** Select [PC] on the monitor, and press  $\circledast$ ● Your PC will now recognize your camera as a removable storage drive. USB cab  $_{\tiny\textregistered}$  $\circled{2}$ Connector cover Pull the connector cover forward and then turn it. Multi-Connector **P C USB OK CUSTOM PRINT EXIT EASY PRINT SELECT GO**

## **c. Transfer images to the computer**

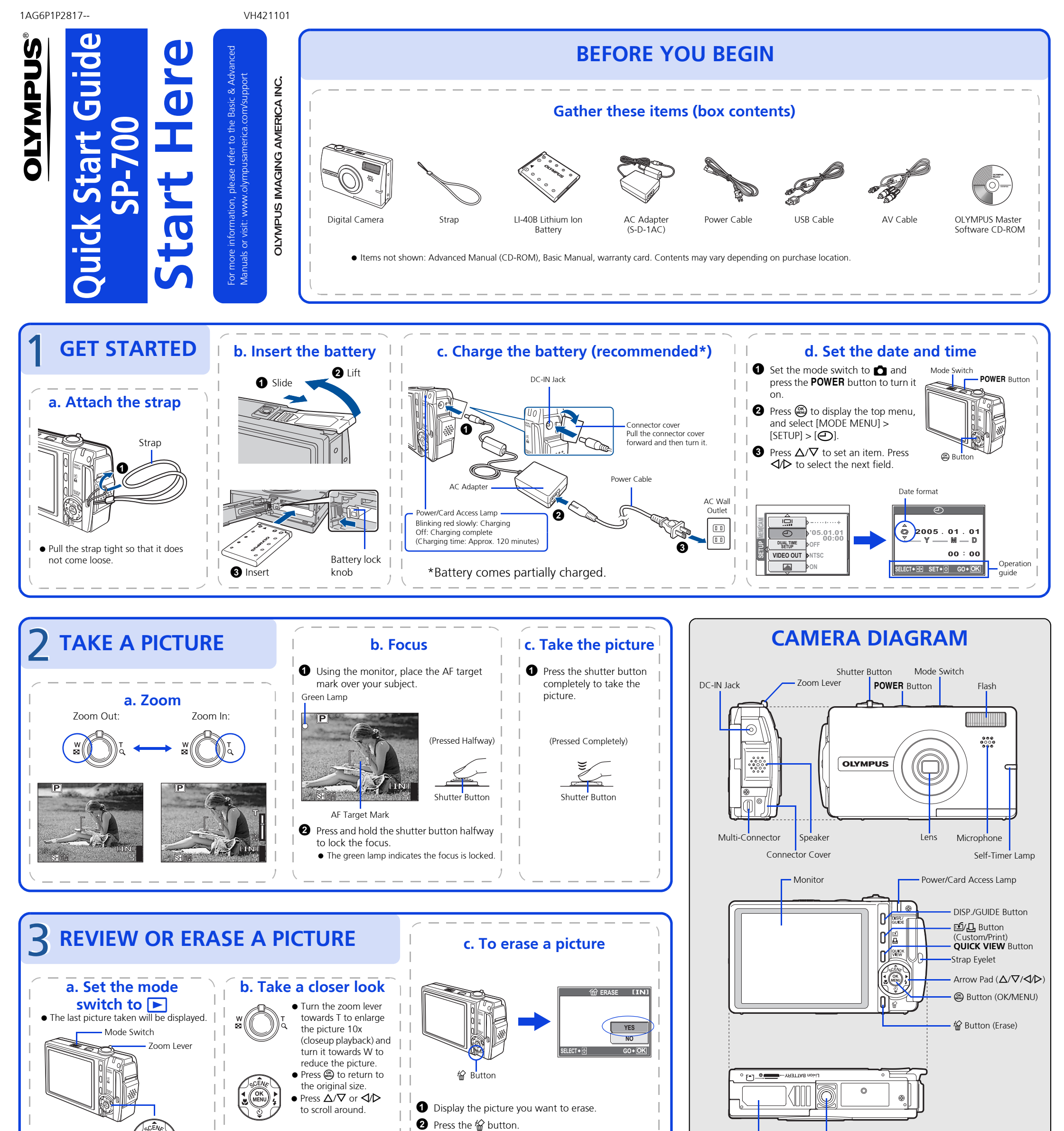

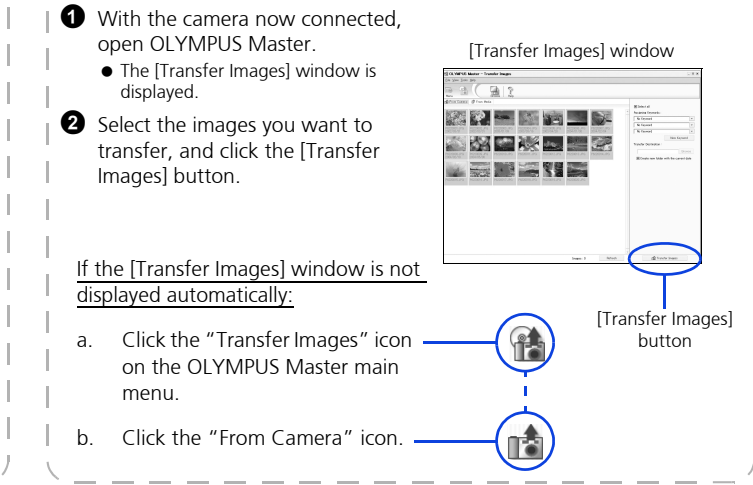

Prev. Picture  $\left|\psi\right|$  (MENU)  $\zeta$  Next Picture Arrow Pad Set the mode switch to  $\bigcirc$  or  $\mathfrak{B}$ to return to the shooting mode. Select [YES], and press  $\circledast$ .  $\bullet$  The picture is permanently erased. Battery Compartment/ Card Cover Tripod Socket